СЕРВИСНАЯ ИНСТРУКЦИЯ

## Конфигурирование FC-202 для SK-FC для систем поддержания давления

1. Восстановить настройки по умолчанию [14-22] = 2

2. Выключить питание ПЧ, дождаться разряда конденсаторов

3. Установить переключатели аналоговых входов под панелью "53"="1", "54"="U"

4. Включить ПЧ, сбросить ошибку (нажать «Reset»)

5. Установить по таблице значения параметров (пример)

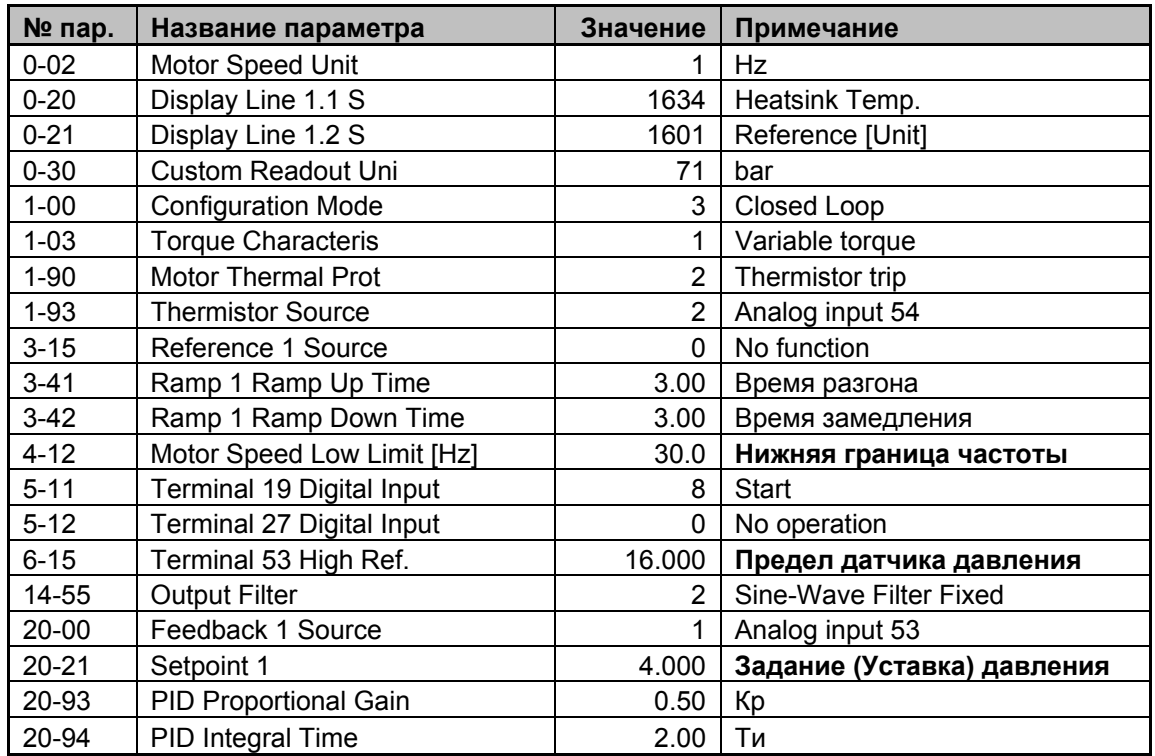

## Внимание!

В таблице приведены только те параметры, которые отличаются от базовых. Данная методика тестировалась на ПЧ с версией п/о 1.73 и более ранних. Возможна ситуация, что на последующих версиях потребуется дополнительно изменение еще каких либо параметров.